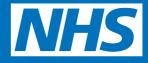

# Ordering repeat prescriptions online

( )

Using Patient Access on the internet or on your mobile smartphone

This guide applies to the NHS GP online system used by practices in the following boroughs:

• Brent

- Harrow
- Hillingdon

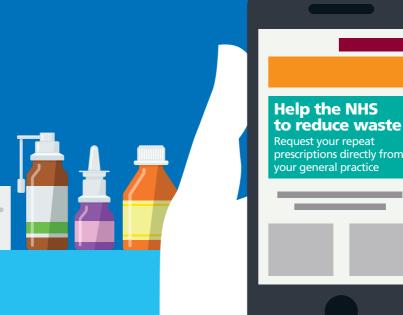

 $(\mathbf{\bullet})$ 

#### Ordering your repeat prescriptions on a computer

- 1. Ask your GP practice for a Patient Access account
- 2. Go to <u>https://patient.emisaccess.co.uk.</u> You'll need to register your account first by selecting **register** on the screen below. Once registered, enter your User ID and password and **sign in**.

| Petient Access - Sign in X                             |                                                                                                    | the second second second second second second second second second second second second second second second se |                   | 2 - a ×    |
|--------------------------------------------------------|----------------------------------------------------------------------------------------------------|----------------------------------------------------------------------------------------------------|-------------------|------------|
| ← → C E Secure   https://patient.emisaccess.co.uk/accc | sunt/login?ReturnUrl=%2F                                                                                                    |                                                                                                    |                   | <b>☆</b> 3 |
|                                                        | Patient<br>access                                                                                                    |                                                                                                    | Home Help         |            |
|                                                        | Welcome to Patient Ac     Batteria Access tels you use the online services or<br>redectations, recommensages, mechanism<br>and the online services of<br>the online services of the online<br>access teles and teles teles<br>access teles and teles teles<br>access teles and teles teles<br>access teles and teles teles<br>access teles and teles teles<br>access teles and teles teles<br>access teles and teles teles<br>access teles access teles<br>access teles teles teles<br>access teles teles teles<br>access teles teles teles<br>access teles teles teles<br>access teles teles teles<br>access teles teles teles<br>access teles teles teles<br>access teles teles teles<br>access teles teles teles<br>access teles teles teles<br>access teles teles teles teles<br>access teles teles teles teles<br>access teles teles teles teles<br>access teles teles teles teles<br>access teles teles teles teles teles<br>access teles teles teles teles teles<br>access teles teles teles teles teles<br>access teles teles teles teles teles<br>access teles teles teles teles teles teles teles<br>access teles teles teles teles teles teles teles teles teles<br>access teles teles teles teles teles teles teles teles teles<br>access teles teles te | f your local practice. These may include arrang                                                                 | ing appointments. |            |
|                                                        | Patient Access<br>mobile app<br>Free on Antroid and IOS<br>Press of the system is permitted to authorised<br>Press read the immoving one and the information                                                                                                    |                                                                                                    |                   |            |
|                                                        | Terms of use Privacy policy Cookles policy Faedback                                                                                                    | Complaints                                                                                                    | v75:114           |            |

3. On the following screen, select **Request a repeat prescription**.

| Patient<br>acces                                                                                    | 5                                                                                                    | Signed in as Test I                                                 |                                            |
|----------------------------------------------------------------------------------------------------|----------------------------------------------------------------------------------------------------|---------------------------------------------------------------------|--------------------------------------------|
|                                                                                                    |                                                                                                    |                                                                     |                                            |
| Please provide                                                                                      | ooth your email address and mobile number. This                                                                                                    | prevents you from having to visit your pr                           | ractice If you forget your user ID 🛛 🗴     |
|                                                                                                    | ick here to update your contact details                                                                                                    |                                                                     |                                            |
| Don't show th                                                                                       | Eagain                                                                                                    |                                                                     |                                            |
| WELCOME TO                                                                                          | PATIENT ACCESS                                                                                                    |                                                                     |                                            |
| CONTRACTOR OF                                                                                       |                                                                                                    |                                                                     |                                            |
|                                                                                                    |                                                                                                    |                                                                     |                                            |
| Remember: 10                                                                                        | ur medical record is important. Keep it confidents                                                                                                    | I by using a strong password.                                       |                                            |
| Don't show th<br>Welcom                                                                             | a again<br>Miss Test Dummy<br>on 26 Jul 2017 at 12:00. If this is not correct; cha                                                                                                    |                                                                     | sword Change security questions            |
| Don't show th<br>Welcom<br>You last signed in<br>Same<br>Name                                       | a again<br>Miss Test Dummy<br>on 26 Jul 2017 at 12:00. If this is not correct; cha                                                                                                    | nge your password.                                                  |                                            |
| Don't show th<br>Welcom<br>You last signed in<br>Sour det                                           | s again<br>Miss Test Dummy<br>on 25 Jul 2017 at 12:00. If this is not correct, cha<br>IIIs                                                                                                    | nge your password.                                                  | sword Change security questions            |
| Don't show th<br>Welcom<br>You last signed in<br>Sour det<br>Name                                   | e Again<br>E Miss Test Dummy<br>on 25 Jul 2017 at 12:00. If this is not correct: cha<br>Ills a<br>Miss Test Dummy                                                                                                    | nge your password.                                                  |                                            |
| Don't show th<br>Welcom<br>You last signed in<br>You last signed in<br>Name<br>Address              | e Again<br>E Miss Test Dummy<br>on 25 Jul 2017 at 12:00. If this is not correct: cha<br>Ills a<br>Miss Test Dummy                                                                                                    | nge your password.                                                  | Show more                                  |
| Don't show th<br>Welcom<br>You last signed in<br>Mame<br>Address<br>31 Appointu<br>Date             | e Again<br>E Miss Test Dummy<br>on 26 Jul 2017 at 12:00. If this is not correct, cha<br>Ills a<br>Miss Test Dummy<br>ments                                                                                                    | nge your passwond.<br>ervices Update details Change pas             | Show more<br>Book an appointment           |
| Don't show th<br>Welcom<br>You last agned in<br>More<br>Address<br>Address<br>Appointm<br>Date      | s again<br>De Miss Test Dummy<br>on 25 Jul 2017 at 12:00. If this is not correct, cha<br>ilis and the second second seco | nge your password.<br>ervices Update details Change pas<br>Category | Show more<br>Book an appointment           |
| Don't show th<br>Welcom<br>You last agned in<br>Sources<br>Name<br>Address<br>Date<br>You have no a | s again<br>De Miss Test Dummy<br>on 25 Jul 2017 at 12:00. If this is not correct, cha<br>ilis and the second second seco | nge your password.<br>ervices Update details Change pas<br>Category | Show more<br>Book an appointment<br>Action |

4. Select the medicines you want to request by ticking the check box. Add a message related to the request (if required) and click the **Submit request** button.

| Patient Access - Request ×               | Contraction of the last between                                                               | Sector Real                                 |                          | = ē × |
|------------------------------------------|-----------------------------------------------------------------------------------------------|---------------------------------------------|--------------------------|-------|
| ← → C Secure   https://patient.emisacces |                                                                                               |                                             |                          | ☆ :   |
|                                          | Patient                                                                                       | Signed in as Test Durnmy Hor                | ne Sign out Help         |       |
|                                          |                                                                                               |                                             |                          |       |
|                                          | PLEASE STILL ALLOW 72 HOURS FOR COLLECTION.                                                   |                                             | .X.                      |       |
|                                          | Your repeat medication                                                                        |                                             |                          |       |
|                                          | Select the medicine(s) you want to request by ticking the check box. Add a message<br>button. | ge related to the request (required) and cl | ick the "Submit request" |       |
|                                          | You can search for information on each item by clicking the ${f i}$ icon, which opens         |                                             |                          |       |
|                                          | Select Drug                                                                                   | Details                                     | Last issued              |       |
|                                          | Beclometasone 100micrograms/dose inhaler CFC free 😢                                           | As dir, 1 x 200 dose                        | 10 Jul 2017              |       |
|                                          | $\smile$                                                                                      |                                             |                          |       |
|                                          | Enter the name of the surgery or branch where you'd like to pick up your prescrip             | tion.                                       |                          |       |
|                                          | You may include a message relating to your request.                                           |                                             |                          |       |
|                                          | If you need to request something that is not listed, please contact your practice.            |                                             |                          |       |
|                                          |                                                                                               |                                             |                          |       |
|                                          |                                                                                               |                                             |                          |       |
|                                          | Maximum characters 150, You have 150 characters left.                                         |                                             |                          |       |
| (                                        | Submit request                                                                                |                                             |                          |       |
|                                          | lemisorouse – nivacy policy Cookles policy Feedback Complaints GP Shared Record Hist          | ory                                         | v 7.5.11-4               |       |
|                                          |                                                                                               |                                             |                          |       |

5. Once submitted, click the **Confirm** button to complete the request.

| Patient                                                                                               | Signed in as   | Web Dummy | Sign out | Нер      |
|----------------------------------------------------------------------------------------------------|----------------|-----------|----------|----------|
| Here are the details of your reques                                                                   | it:            |           |          |          |
| You are about to request the medication(s) below. Click confirm to send the<br>[Your medication here] | e request.     |           |          |          |
| Confirm Charge the request Cancel the request                                                         |                |           |          |          |
|                                                                                                    |                |           |          |          |
|                                                                                                    |                |           |          |          |
|                                                                                                    |                |           |          |          |
|                                                                                                    |                |           |          |          |
|                                                                                                    |                |           |          |          |
| Terms of use Privacy policy Cookies policy Feedback Complaints GP Shared I                            | Record History |           |          | v75.11-4 |

Success! Medication Ordered

#### Ordering repeat prescriptions using the Patient Access App on your smart phone or smart device

You can also order repeat prescriptions using the **Patient Access App**. It's free to download from Google Play and the Apple App Store.

1. Ask your GP practice for a Patient Access account. You'll need to register your account first by selecting **create an account**. Once registered, enter your User ID and password and **sign in**.

| vodafone UK 4G 16:28 Dationt                                      |                                          |
|-------------------------------------------------------------------|------------------------------------------|
| Help <b>Sacc</b>                                                  | ess                                      |
| Welcome to Pat                                                    | ient Access                              |
| Please login with your details be                                 | low or create an account                 |
| User ID                                                           |                                          |
| User ID                                                           |                                          |
| Password                                                          |                                          |
| Password                                                          |                                          |
| I forgot my user ID or password                                   | e)                                       |
| Remember my user ID                                               | Sign in                                  |
| Please read the terms of use an your privacy, which apply to this | ine construction constructions careful ( |

2. Request a repeat prescription on the Home screen.

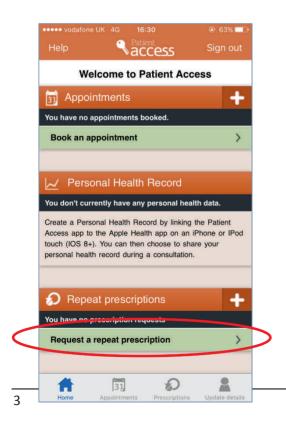

3. Your list of available prescriptions is displayed. Select the medications you wish to reorder. A tick will be displayed next to each medication that you have chosen. Then select **submit request**.

| ••••• vodafone                   | UK 4G                 | 16:31                                                   | @ 6                      | 3% 💷 )    |
|----------------------------------|-----------------------|---------------------------------------------------------|--------------------------|-----------|
| Home                             | ٩                     | access                                                  | Sig                      | n out     |
| PLEASE STIL<br>COLLECTION        |                       | 72 HOURS FO                                             | R                        | x         |
| check box. Ad                    | d a messa             | ou want to requ<br>age related to ti<br>'Submit request | he request               | ; the     |
| If you need to contact your p    | CENTRAL DATE          | omething that is                                        | s not listed, p          | lease     |
|                                  | metasone<br>r CFC fre | e 100microgran<br>e                                     | ns/dose                  | SELECT    |
| Enter the name<br>to pick up you |                       |                                                         | h where you'             | d like    |
| You may includ                   | de a mess             | sage relating to                                        | your request             |           |
| [                                |                       | Cancel                                                  | 0 / 150 cha<br>Submit re |           |
| Home                             | Appointm              | ents Prescript                                          | tions Updat              | e details |

3. Review the details of your request and **confirm** your order.

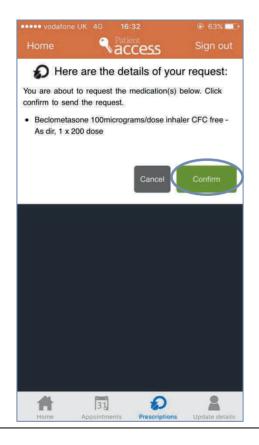

4. Your prescription request is now confirmed.

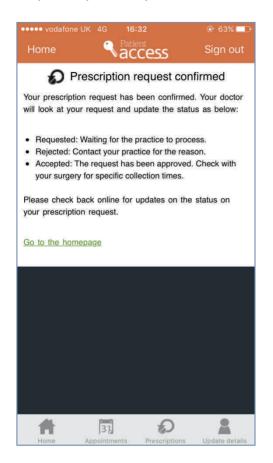

### Success!

**Medication Ordered** 

#### Ordering your repeat prescriptions online

in bullet points

#### Ordering your repeat prescription on a computer

- Ask your GP practice for a Patient Access account.
- Once you have your account details, go to <u>https://patient.emisaccess.co.uk</u>
- You'll need to register your account first by selecting **register** on the screen. Once registered, enter your User ID and password and **sign in**.
- On the next screen, select **Request a repeat prescription**
- Select the medicines you want to request by ticking the check box. Add a message related to the request (if required) and click the **Submit request** button.
- Once submitted, click the **Confirm** button to complete the request.
- Success! Your medication is now ordered.

#### Ordering your repeat prescription on a smartphone or smart device

- You can also order repeat prescriptions using the **Patient Access App**. It's free to download from Google Play and the Apple App Store.
- Ask your GP practice for a Patient Access account.
- Once you have your account details, you'll need to register your account first by selecting **create an account**.
- Once registered, enter your User ID and password and sign in.
- Select request a repeat prescription on the Home screen.
- Your list of available prescriptions is displayed. Select the medications you wish to reorder. A tick will be displayed next to each medication that you have chosen. Then select **submit request**.
- Review the details of your request and **confirm** your order.
- Your prescription request is now confirmed.
- Success! Your medication is now ordered.

This leaflet has been issued by NHS North West London Collaboration of CCGs.

www.healthiernorthwestlondon.nhs.uk

October 2017

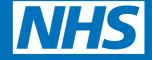

## Click and easy

( )

 $\bigcirc$ 

nhs.uk/GPonlineservices

( )

۲